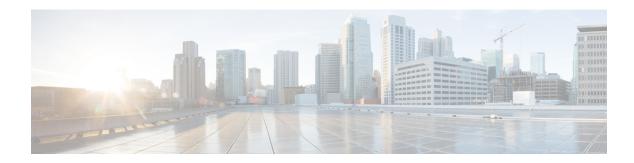

# **Timers**

- Information about Wireless Timers, on page 1
- Configuring Wireless Timers (GUI), on page 1
- Configuring Wireless Timers (CLI), on page 2

# **Information about Wireless Timers**

This feature allows you to set the authentication timeout duration for the client's first attempt to associate with the controller. After the client is authenticated, the controller uses the default 10-second timeout duration.

In a situation where clients seek other APs due to an AP failure causing a gap in the wireless coverage area, the AP after it reassociates sends reports on the client's connectivity to the controller. Based on these AP reports, the controller increases the transmit power of the AP to reduce the coverage gap. This feature addresses the need for AP statistics report to be sent to the controller at an interval of 60 seconds. This report is sent from the controller to the accounting server every 60 seconds. This helps reduce the delay in accounting data usage by a device.

## **Restrictions for Wireless Timers**

The AAA interim accounting interval must be a multiple of the RRM CHD Report interval. The tolerance for odd **AP CHD report** value is 30 seconds.

For example, if **AP CHD report** value is 60 seconds, then the **AAA accounting interim interval value id** is in multiples of 60, 120, 180 seconds, and so on.

# **Configuring Wireless Timers (GUI)**

### **Procedure**

- **Step 1** Choose **Wireless** > **Timers** to open the **Timers** page.
- Step 2 Enter the value in 802.11 Authentication Response Timeout (seconds) field.
- **Step 3** Configure the minimum interval setting for volume metering.

- a) Enter the value in seconds in the **RRM CHD Report Interval** field. The range is between 60 and 90 seconds. Default is 90 seconds.
- b) Choose **WLANs** > **WLAN ID** > **Security** > **AAA Servers** to open the WLAN AAA server page.
- c) Enter the Interim Interval value in RADIUS Server Accounting.

#### Note

Ensure that the duration is in multiples of the RRM CHD Report Interval seconds. Valid range is between 0 to 3600 seconds.

### **Example:**

If **RRM CHD Report Interval** is set to 60 seconds, then enter the **Interim Interval** value as 60, 120, 180, 240, and so on, seconds.

## Step 4 Click Apply.

# **Configuring Wireless Timers (CLI)**

### **Procedure**

• Configure the 802.11 authentication response timeout by entering this command:

config advanced timers auth-timeout seconds

The default value is 10 seconds.

- Configure the minimum interval setting for volume metering by entering these commands:
- a) Configure the AP coverage Report duration by entering this command:

config advanced timers ap-coverage-report interval-seconds

Range is between 60 and 90 seconds.

b) Configure the RADIUS Server Accounting interim interval by entering this command:

config wlan radius\_server acct interim-update interval

Valid range is between 0 to 3600 seconds.